# **What's for dinner: Drupal + Apache Solr Search**

Alejandro Garza

## **Who am I?**

- Co-maintainer of some Solr-related modules
- Working with Drupal since 4.7
- Support Engineer at Acquia specializing in Search/Solr issues
- https://www.drupal.org/u/janusman

### **Agenda**

● Search [in general] is hard ● Let's experiment with Solr ● Drupal and Solr examples

### **Show of hands?**

● What are **you** interested in?

#### **Search = hard**

#### **Search = hard**

What your visitors want

**What** your site has

Are they finding items in your site?

- **Search = UX/IA**
- Is your content fielded/categorized? ■ Does your navigation + search use this?
- Are you exposing tasty data to Google?
- Do you have metrics of how your site is doing?

### **Google vs. site search**

**Google** 

- #1 traffic generator?
- General matching
- Targetted?
- "Secret sauce"

Site search

- Control what is matched
- Targetted
- What's your secret sauce?
	- Use your metadata!
	- Know thy customer!

### **The Solr Secret Sauce**

#### ● Processing

- tokenizing
- synonyms, stopwords
- stemming & other linguistic processing
- <https://cwiki.apache.org/confluence/display/solr/Filter+Descriptions>

#### • Complex querying/boosting

- per-field matching a query
- phrase vs non-phrase matches
- function queries

Home » Search » localhost test » mexico books

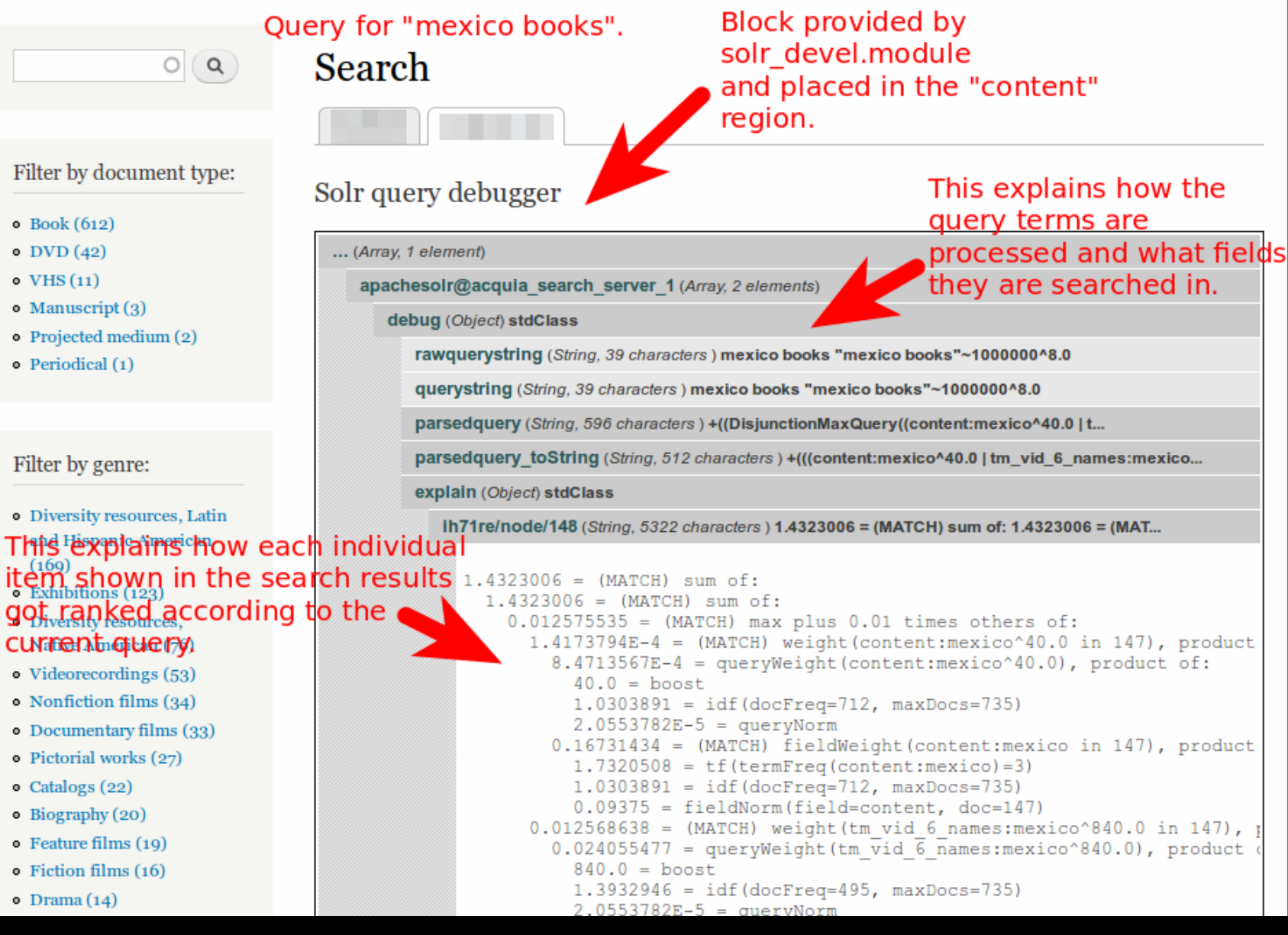

Solr Explain output from solr\_devel.module. DON'T PANIC!

#### ● More!

- Highlighting
- Spellchecker
- Elevation (a.k.a "Best Bets")
- "More like this"
- Text extraction from PDF, Office docs, etc.

### **Solr Experimenting**

### **Install Solr locally in 5 minutes**

- Get Java
- Download Solr
- Add .txt and .xml config files from Drupal module to Solr's conf/ folder
	- Extra files available elsewhere
- Run it!
	- java -jar start.jar
	- http://localhost:8983/solr/

### **Solr basics**

#### • Comparison to MySQL

- Mysql Rows => Solr "Document"
- Columns => "Fields"
- Single 'schema', but is dynamic
	- **For** text  $*$  definition
	- text 1, text blah, text foo all share same properties.
- schema.xml defines fields

#### ● Use it via HTTP

- HTTP GET, POST, etc.
	- GET /solr/select?q=red+shoes
	- POST /solr/update
		- <delete><query>\*:\*</query></delete>
- Logging
	- access, errors, etc.

### **Fields and their behavior**

#### • Defined in schema.xml

○ Docs:

<http://wiki.apache.org/solr/AnalyzersTokenizersTokenFilters>

**• GUI for testing field behavior:** 

<http://localhost:8983/solr/admin/analysis.jsp>

### **Let's try stuff!**

- Use our local Solr: <http://localhost:8983/solr/>
- Recommended Chrome app:
	- Advanced REST Client

#### **Some sample requests**

**# Get the first 10 rows back from WHATEVER is in the index**

[http://localhost:8983/solr/](http://localhost:8983/solr/select/?start=0&rows=10&q=*:*) **[select](http://localhost:8983/solr/select/?start=0&rows=10&q=*:*)**[/?](http://localhost:8983/solr/select/?start=0&rows=10&q=*:*)**[start=0](http://localhost:8983/solr/select/?start=0&rows=10&q=*:*)**[&](http://localhost:8983/solr/select/?start=0&rows=10&q=*:*)**[rows=10](http://localhost:8983/solr/select/?start=0&rows=10&q=*:*)**[&](http://localhost:8983/solr/select/?start=0&rows=10&q=*:*)**[q=\\*:\\*](http://localhost:8983/solr/select/?start=0&rows=10&q=*:*)**

**# q=[keywords you want to search for]**

 &q=label:mexico+label:houses **#works without qf (see below)** &q=mexico+houses **#REQUIRES qf=.. (see below)**

**# Tell Solr where it should look for the keywords given in q=**

```
 &qf=[fieldname]^[boost value]
```
 &qf=content^40.0 **#Makes matches in 'content' field mean "more"** &qf=content^40&qf=label^21.0 **#You can specify multiple fields/boosts** # Specify fields to return: &fl=[fieldname,fieldname...] # Turn on spellchecker:

&spellcheck=true

# Add facets

&facet=true

&facet.field=[field1]

&facet.field=[field2]

# Boost some things over other others.

&bq=[fieldname:fieldvalue]^21.0

 &bq=bundle:article^21.0 #Example: make articles score higher than others

### **Understanding processing**

<http://localhost:8983/solr/admin/analysis.jsp>

#### Try analyzing these phrases:

- CamelCase
- Hello-world
- [www.example.com/one/two/three](http://www.example.com/one/two/three)
- work works working worked
- 2MB HD
- the thing and a thing with a thing
- ¡Amigo! El níñó ißt loóking for a pixima 2 MegaPixel camera

#### Synonyms, protwords can help!

#### Align your content with what's in **their heads.**

#### **■ parking lots** or **parking garages ??**

#### **■ parks** != **parking**

- **●** On noes! Stemming makes them equal! #FAIL
- Are they überspellers?
	- **● asymmetrical**
	- **● epidemiology**

#### **Drupal + Solr + You ...**

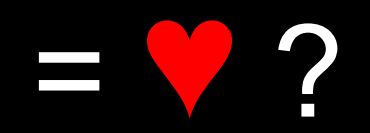

### **The Drupal Side**

- 2 modules provide Drupal-Solr connection:
	- apachesolr.module
	- o search api solr.module
- Many settings
	- Include/exclude items from index.
	- Boost items by their node type, date created, sticky, number of comments and other metadata.
	- Control boosting by text matches (per field!)

#### ● Many (many) add-on modules

- autocomplete
- text extraction from PDFs/other
- query modifiers ("more cowbell")
- add/alter data to be indexed
- solr configuration generators
- debugging

### **Demo Drupal + Solr**

### **Common things that go wrong**

- 1. Can't search or index!
	- a. Drupal not properly connected to Solr
	- b. Drupal barfs during indexing
	- c. Solr returns data that makes Drupal barf
	- d. Solr down. Check the logs!

#### 2. Results are wrong!

- a. Item missing from results
- b. .. or, "zombie" items showing
- c. Items from another site?

Usual culprits:

- Sharing single Solr index across sites
- Mismatched expectations
	- $\circ$  a query matches or scores differently than what you thought.

## **Thank you!**